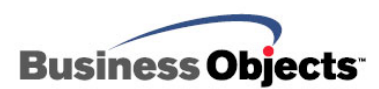

# BusinessObjects XI Release 2

Updating BusinessObjects XI R2 on Windows for Extended Daylight Savings Time

# **Overview**

This document is intended to help you complete the necessary steps to update your BusinessObjects XI Release 2 deployment in order to manage Extended Daylight Savings Time (EDST) by updating Windows, Java and BusinessObjects XI Release 2 (XI R2).

# **Contents**

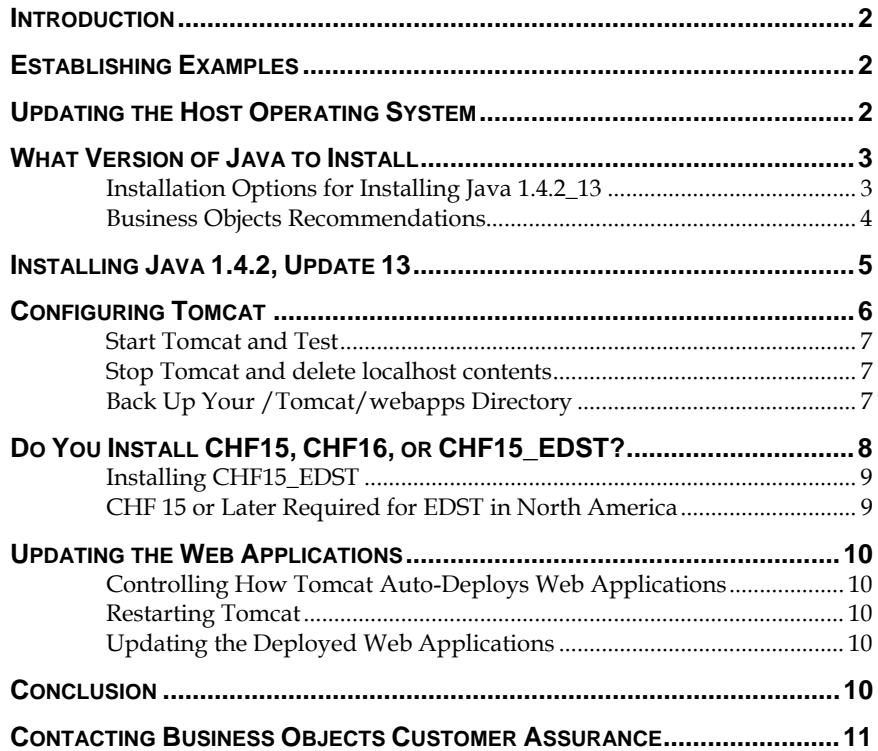

### <span id="page-1-0"></span>**Introduction**

This document is intended to help you complete the necessary steps to update your BusinessObjects XI Release 2 deployment in order to manage Extended Daylight Savings Time (EDST) by updating Windows, Java and BusinessObjects XI Release 2 (XI R2).

This document assumes that you have an existing original deployment of XI R2 with the MHF1 update installed and your deployment is configured to use Apache Tomcat Java Application server 5.0.27 that installs with XI R2.

Specifically, this document provides instructions to help you:

- Update the host operating system.
- Update Java 1.4.2\_08 (Java 1.4.2\_13 recommended), the version of Java JDK installed with XI R2, to a version that accommodates the U.S. 2007 daylight saving time changes (US2007DST) originating with the [U.S. Energy Policy](http://en.wikipedia.org/wiki/Energy_Policy_Act_of_2005) Act of 2005.
- Configure the Windows 2003 server environment variables.
- Install and configure the Critical Hot Fix (CHF) for XI R2 that accommodates the U.S. 2007 daylight saving time changes.
- Restart and test the system.

### **Establishing Examples**

This document must reference several paths for the examples. This document assumes all default installations. They are

- BusinessObjects XI Release 2: **C:\Program Files\Business Objects\BusinessObjects Enterprise 11.5**
- Apache Tomcat (Tomcat): **C:\Program Files\Business Objects\Tomcat**
- Java version installed with XI R2: **C:\Program Files\Business Objects\j2sdk1.4.2\_08**

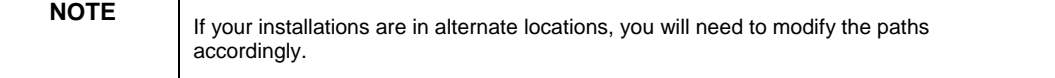

# **Updating the Host Operating System**

First, update the operating system according to the vendor's recommendations. Contact Microsoft for assistance, or visit their [web](http://support.microsoft.com/gp/cp_dst)  [site](http://support.microsoft.com/gp/cp_dst).

### <span id="page-2-0"></span>**What Version of Java to Install**

Next, update the version of Sun's Java JDK to a version supported by Sun and Business Objects. Here are the reasons you may want to install Java 1.4.2, update 13:

- The [Supported Platforms document for XI R2 on Windows](http://support.businessobjects.com/communityCS/TechnicalPapers/boe_xi_r2_supported_platforms_windows.pdf) currently states that Apache Tomcat supports JDK 1.4.2\_08+ and JDK 1.5.0\_x.
- Sun states that 1.4.2 must have at least update 11 to support EDST and 1.5 must have at least update 06.
- BusinessObjects XI R2, Service Pack 2 will include Java 1.4.2 update 13.

### **Installation Options for Installing Java 1.4.2\_13**

Both Tomcat and XI R2 reference the JDK in **C:\Program Files\Business Objects\j2sdk1.4.2\_08**.

There are two ways you can install and update the version of Java that Tomcat and XI R2 are using:

- You can install update 13 into the same directory as the existing update 08 or;
- You can install update 13 to its own directory and reconfigure Tomcat and XI R2.

There are advantages and disadvantages to each approach, as seen in the table below.

<span id="page-3-0"></span>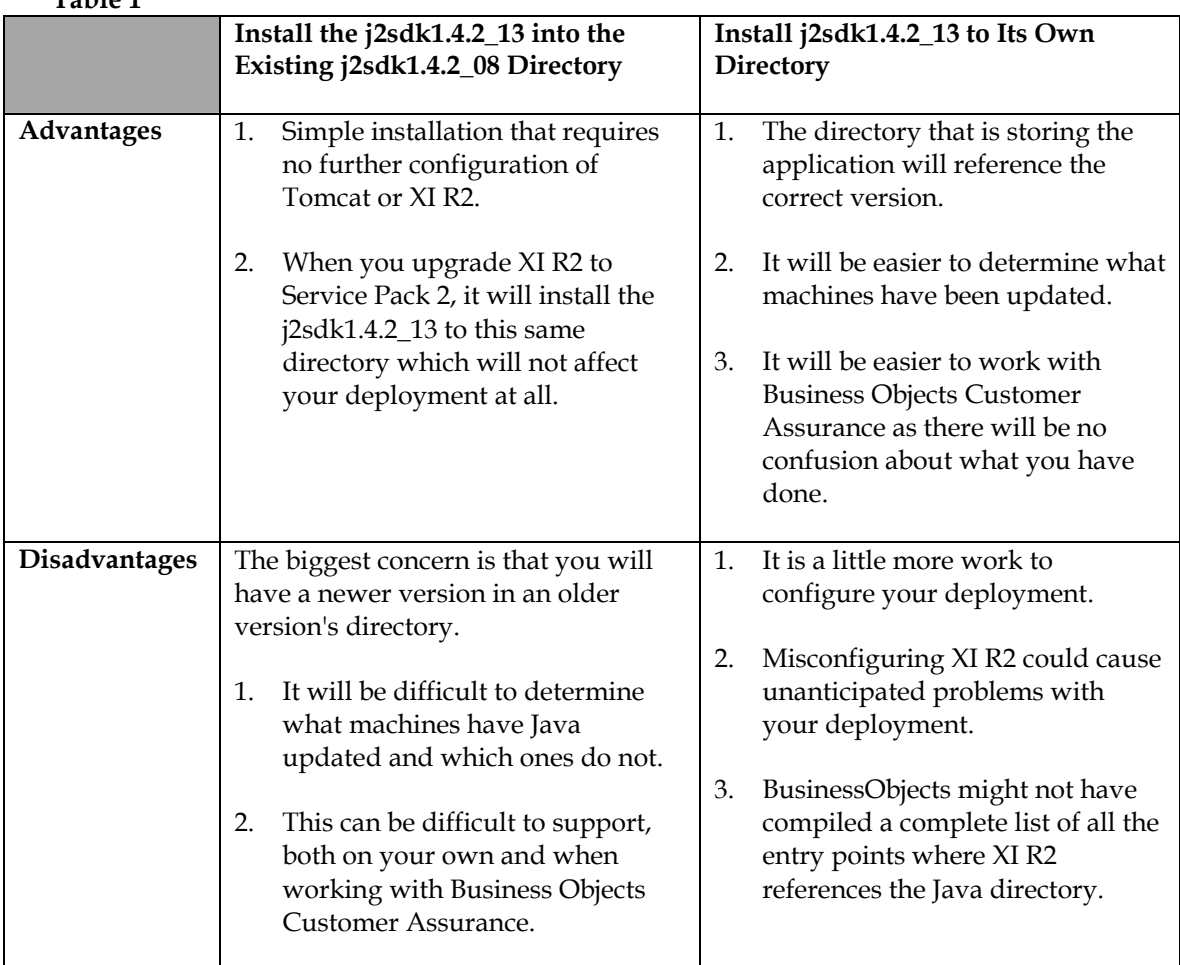

#### **Table 1**

### **Business Objects Recommendations**

The safest and most reliable option is to update the existing j2sdk1.4.2\_08 directory with update 13.

Doing so ensures

- your application sever has a version of Java server that it needs and is one that XI R2 supports;
- managing updating your server will be significantly easier because Tomcat and XI R2 are already configured to point to the j2sdk1.4.2\_08 directory.

# <span id="page-4-0"></span>**Installing Java 1.4.2, Update 13**

**1.** Go to <http://java.sun.com/j2se/1.4.2/download.html>and download the J2SE v 1.4.2\_13 SDK which includes the JVM technology file. This file is the complete suite including the JDK (server side) and JRE (client side).

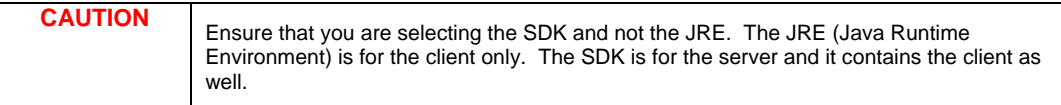

#### **2.** Begin the installation.

#### **Figure 1**

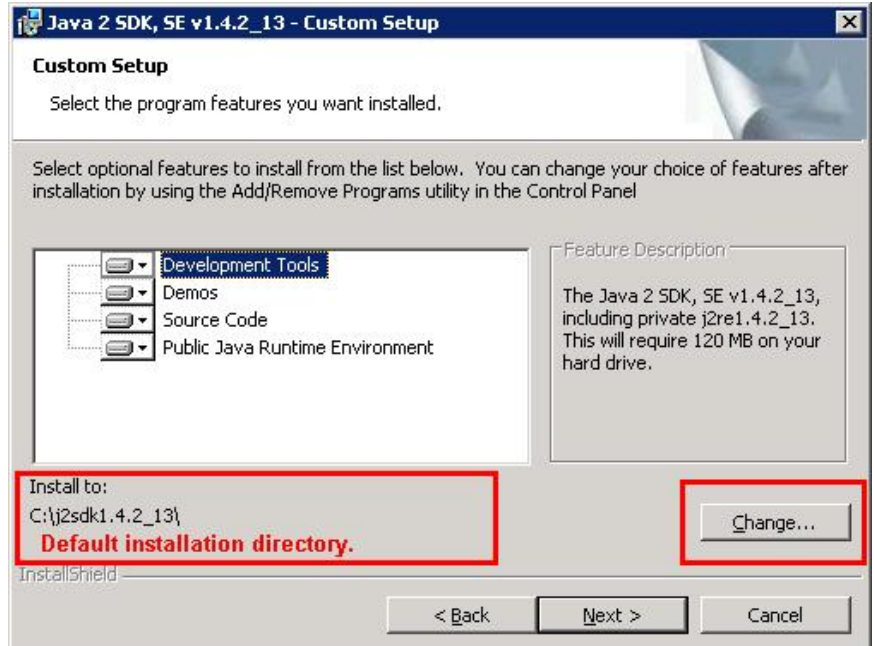

**3.** Note the default installation directory. Modify this to point to your existing j2sdk1.4.2\_08 directory.

<span id="page-5-0"></span>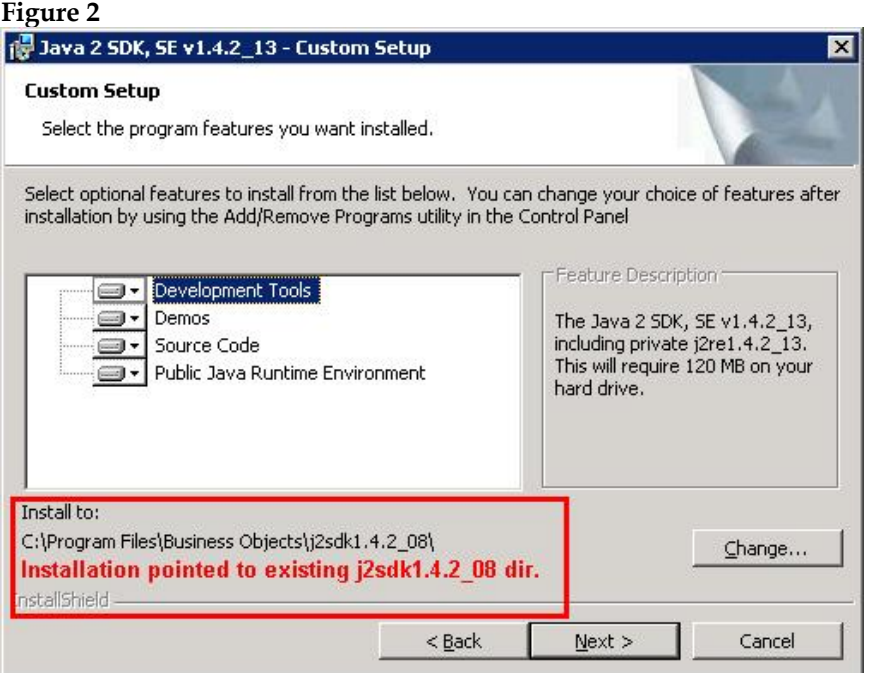

**4.** With the correct location selected, click **Next**. The installation detects there is a version of Java already there and will remove all files and then copy the new ones.

**5.** After the installation is complete, navigate to the **…j2sdk1.4.2\_08\bin** directory and confirm the version by typing: "java –version".

For example:

**C:\Program Files\Business Objects\j2sdk1.4.2\_08\bin>**java version java version "1.4.2\_13"

Java(TM) 2 Runtime Environment, Standard Edition (build 1.4.2\_13-b06)

Java HotSpot(TM) Client VM (build 1.4.2\_13-b06, mixed mode)

### **Configuring Tomcat**

With the new version of Java installed, confirm Tomcat can use it without error. If successful, stop it again and do some cleanup prior to installing CHF 15 or 16.

An advantage of installing update 13 to the j2sdk1.4.2\_08 directory is that you do not need to reconfigure Tomcat.

#### <span id="page-6-0"></span>**Start Tomcat and Test**

Start Tomcat and then attempt to run some of the applications, such as the Admin Launchpad:

[http://localhost:8080/businessobjects/enterprise115/adminlaunch/launchpad.html.](http://localhost:8080/businessobjects/enterprise115/adminlaunch/launchpad.html)

If Tomcat is able to serve up the Admin Launchpad, it is successfully using the new version of Java. If Tomcat does not start, verify that the correct version of Java has been installed. Confirm it has both a server and a client directory (Figure 5).

#### **Figure 5**

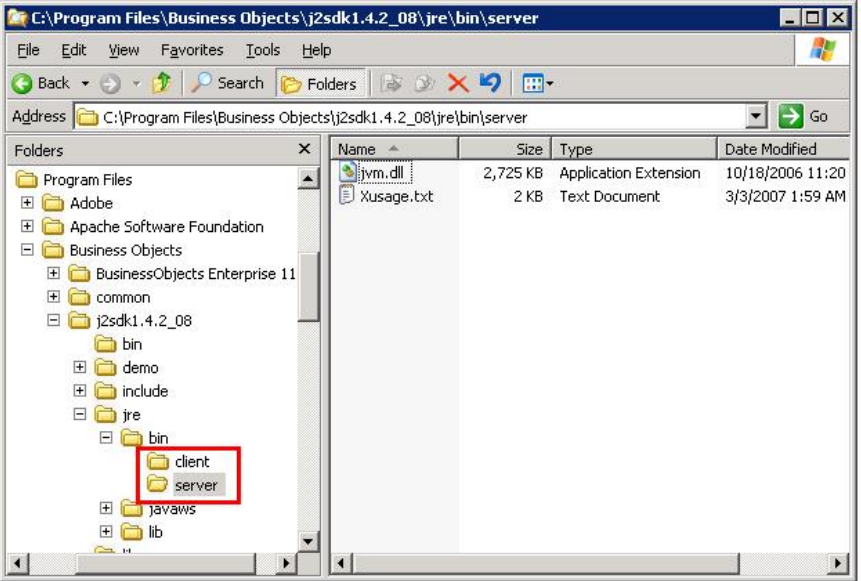

#### **Stop Tomcat and delete localhost contents**

Now it is time to stop Tomcat and do some cleanup. You will also to install CHF15 for XI R2. Finally, re-deploy your web applications

With Tomcat stopped, navigate to the

**.../Tomcat/work/Catalina/localhost** and delete the contents of this directory. This is only a temp location for Tomcat. Once you restart Tomcat and make requests for new pages, that initial request will take some time while Tomcat accesses this and copies it to the work directory for faster access for subsequent requests.

#### **Back Up Your /Tomcat/webapps Directory**

Before proceeding, back up your /Tomcat/webapps directory. Installing CHF15 or 16 will update all of your web applications. If you have modified any of the deployed files in the **.../Tomcat/webapps** directory, those changes will be lost when you redeploy. For example, many will modify the web.xml files in the following directories AFTER deploying them:

**.../Tomcat/webapps/businessobjects/WEB-INF/ .../Tomcat/webapps/businessobjects/enterprise115/desktoplau nch/WEB-INF/** 

**.../Tomcat/webapps/businessobjects/enterprise115/desktoplau nch/WEB-INF/** 

<span id="page-7-0"></span>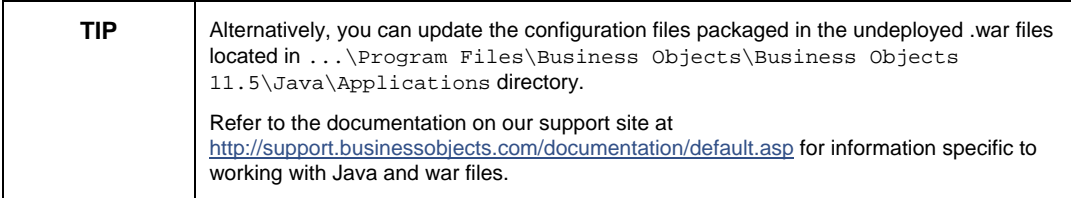

Before you install CHF 15 or 16, copy the contents of your **…/Tomcat/webapps** directory to a temporary location. After you have confirmed everything works, you will be deleting these temporary backup files.

Next, delete the Business Objects XI R2 Web Applications that Tomcat has already deployed. In the **.../Tomcat/webapps** directory, delete the following directories:

### **/AnalysisHelp**

**/businessobjects** 

**/dswsbobje** 

**/jsfadmin** 

**/styles** 

**.../Tomcat/webapps and the .../Tomcat/work/Catalina/localhost directories should now be empty of any Business Objects Web application content with a back up of the Business Objects Web application content available for reference.** 

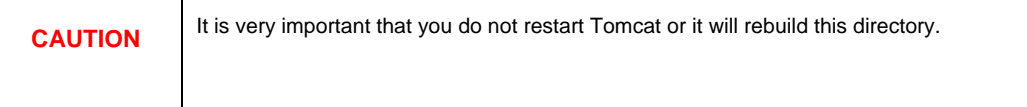

# **Do You Install CHF15, CHF16, or CHF15\_EDST?**

If you have MHF1, CHF13, or CHF14 installed, then CHF15\_EDST can be installed by itself on top of these releases to obtain only the EDST fixes and the minimum required support files.

If you have CHF15 or CHF16 installed, CHF15\_EDST only needs to be installed if your reports use the **ShiftDateTime** function or the **Current CE User Time Zone** special field.

<span id="page-8-0"></span>If you have CHF15 installed, CHF15\_EDST can be installed on top of CHF15 to resolve the issues with the ShiftDateTime function or the Current CE User Time Zone special field.This will give you all available EDST fixes and the fully patched CHF15.

If you have CHF16 installed and are using the ShiftDateTime function or the Current CE User Time Zone special field, then rollback CHF16, apply CHF15\_EDST, and then reapply CHF16. Doing so resolves the issues with the ShiftDateTime function or the Current CE User Time Zone special field, and also provides a complete installation if CHF16.

Note that CHF15\_EDST only needs to be applied in addition to CHF15 and CHF16 if you are using the ShiftDateTime function or the Current CE User Time Zone special field.

The CHFs are available [here.](http://support.businessobjects.com/downloads/critical_hot_fixes/default.asp)

#### **Installing CHF15\_EDST**

CHF15\_EDST is a much smaller installation than the complete CHF15 or CHF16. CHF15\_EDST is considered a lightweight option that contains just the EDST fixes for XI R2 and the minimum number of other support DLLs. In many cases this is a recommended option for customers as opposed to installing the significantly larger and more complex CHF15 or CHF16 if they just need the EDST fixes for XI R2.

#### **CHF 15 or Later Required for EDST in North America**

EDST for XI R2 requires installing CHF15 or higher. At the time of writing, the most current CHF is CHF16.

Now that the OS, Tomcat and Java are updated, install the latest CHF.

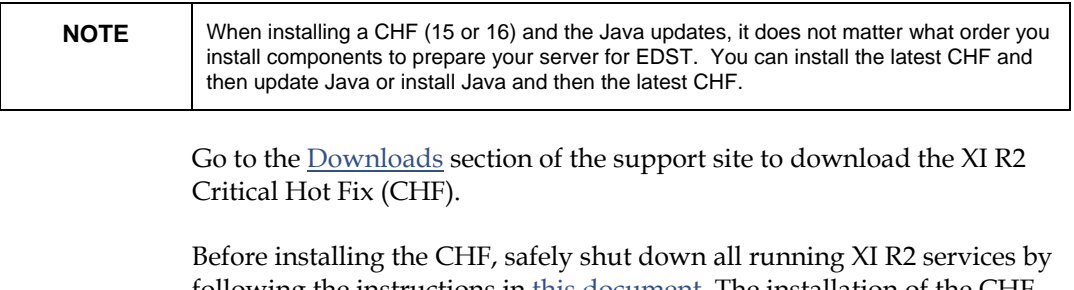

following the instructions in [this document](http://support.businessobjects.com/communityCS/TechnicalPapers/how_to_shut_down_businessobjects_enterprise.pdf). The installation of the CHI will shut down the servers but it will not ensure the job servers are not processing any requests. Therefore, shut down the servers yourself before beginning the installation.

During the installation you are informed that you will need to redeploy the Business Objects web applications. This is expected behavior. Since you deleted the deployed web applications already, they will automatically be redeployed when you restart Tomcat.

At the end of the installation will ask you if you want to restart the XI R2 services. Click **No**. You will manually start the servers later.

### <span id="page-9-0"></span>**Updating the Web Applications**

With the web applications (.war files) now updated to the CHF you just installed, re-deploy the XI R2 web applications.

### **Controlling How Tomcat Auto-Deploys Web Applications**

Tomcat reads files called deployment descriptors to instruct it how to auto-deploy your web applications. The deployment descriptors are located in the **.../Tomcat/conf/Catalina/localhost** directory.

There will be a deployment descriptor for each web application. Tomcat reads each deployment descriptor in alphanumeric order. The challenge is that you want Tomcat to read **webcompadapterwar.xml** (which deploys **/businessobjects**) before it reads **adminwar.xml** (which deploys **/businessobjects/enterprise115/adminlaunch**).

To do this, simply rename webcompadapterwar.xml to "**00webcompadapterwar.xml"** so it is the first deployment descriptor Tomcat reads.

### **Restarting Tomcat**

It is now time to start Tomcat. It is going to take Tomcat some time to redeploy all of the web applications. If you look at Tomcat5.exe in Task Manager, you will see it taking a significant amount of processing power. If you navigate to the **.../Tomcat/webapps** directory, you will see the BusinessObjects XI R2 web applications being deployed. In addition, if you navigate to the **.../Tomcat/work/Catalina/localhost** directory, you will also see many cached files created there as well.

Confirm that your Internet browser can reach the Admin Launchpad as well as the InfoView login.

<http://localhost:8080/businessobjects/enterprise115/adminlaunch/launchpad.html>

### **Updating the Deployed Web Applications**

Now that your web applications are deployed, you can reference your backup/reference location of the pre-CHF web apps and modify the appropriate configuration files. These files can include:

**...Tomcat\webapps\businessobjects\WEB-INF\web.xml** 

**...Tomcat\webapps\businessobjects\enterprise115\desktoplaun ch\WEB-INF\web.xml** 

**...Tomcat\webapps\businessobjects\enterprise115\adminlaunch \WEB-INF\web.xml** 

# **Conclusion**

Completing all the activities above will leave you with an XI R2 server updated with a new version of Java and XI R2 updated to the latest CHF and ready for the EDST changes that will occur in most of North America March 11, 2007.

### <span id="page-10-0"></span>**Contacting Business Objects Customer Assurance**

Until your deployment is updated to Service Pack 2, when working with Business Objects support engineers, ensure you tell them how you have updated your Java application.

It may become critical information they need to know in order to help you resolve your issue. It is always a good practice to inform support engineers of any changes to your deployment.

Business Objects has a specific link to more information on EDST and your BusinessObjects applications at:

[http://support.businessobjects.com/downloads/daylight\\_savings.asp](http://support.businessobjects.com/downloads/daylight_savings.asp)

In addition, we recommend that you refer to the product documentation and that you visit our Customer Assurance web site for more resources where required.

#### **Business Objects Customer Assurance Web Sites**

[http://technicalsupport.businessobjects.com](http://technicalsupport.businessobjects.com/) 

#### **Documentation:**

<http://support.businessobjects.com/documentation>

#### **Product Updates:**

<http://support.businessobjects.com/downloads>

### $\triangleright$  www.businessobjects.com

No part of the computer software or this document may be reproduced or transmitted in any form or by any means, electronic or mechanical, including photocopying, recording, or by any information storage and retrieval system, without permission in writing from Business Objects.

The information in this document is subject to change without notice. Business Objects does not warrant that this document is error free.

This software and documentation is commercial computer software under Federal Acquisition regulations, and is provided only under the Restricted Rights of the Federal Acquisition Regulations applicable to commercial computer software provided at private expense. The use, duplication, or disclosure by the U.S. Government is subject to restrictions set forth in subdivision (c) (1) (ii) of the Rights in Technical Data and Computer Software clause at 252.227-7013.

The Business Objects product and technology are protected by US patent numbers 5,555,403; 6,247,008; 6,578,027; 6,490,593; and 6,289,352. The Business Objects logo, the Business Objects tagline, BusinessObjects, BusinessObjects Broadcast Agent, BusinessQuery, Crystal Analysis, Crystal Analysis Holos, Crystal Applications, Crystal Enterprise, Crystal Info, Crystal Reports, Rapid Mart, and WebIntelligence are trademarks or registered trademarks of Business Objects SA in the United States and/or other countries. Various product and service names referenced herein may be trademarks of Business Objects SA. All other company, product, or brand names mentioned herein, may be the trademarks of their respective owners. Specifications subject to change without notice. Not responsible for errors or omissions.

Copyright © 2007 Business Objects SA. All rights reserved.